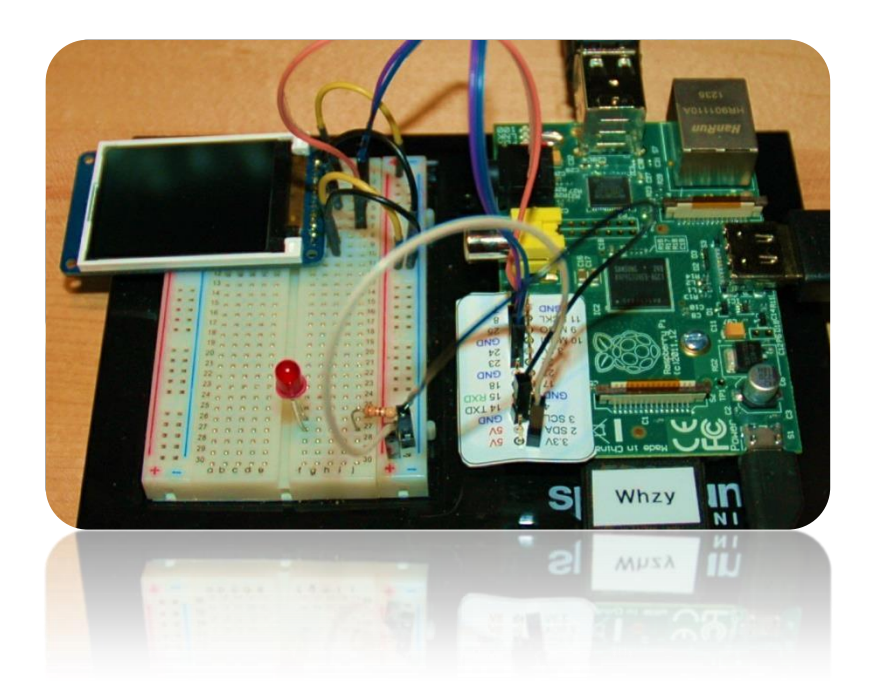

Add a TFT Display to the Raspberry Pi

**Part 3: Graphics**

Bruce E. Hall, W8BH

Objective: Draw simple graphics on 160x128 pixel TFT LCD module using Python.

## **1) INTRODUCTION**

In [Part 1,](http://w8bh.net/pi/TFT1.pdf) we connected a 1.8" TFT module from Adafruit to the Raspberry Pi. [Part 2](http://w8bh.net/pi/TFT2.pdf) added speed using the hardware SPI interface. Now it's time to build a simple graphics library in Python. Please refer to Parts 1 and 2 for instructions on how to connect your TFT device to the Raspberry Pi.

# **2) DISPLAY COLOR MODES**

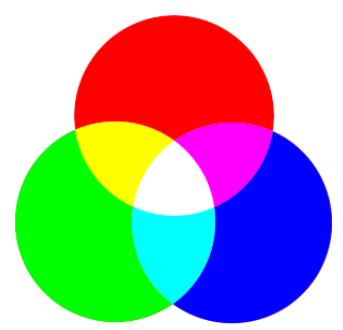

The default color mode for this controller is RGB666. Pixel colors are a combination of red, green, and blue color values. Each subcolor has 6 bits (64 different levels) of intensity. Equal amounts of red, green, and blue light produce white. Equal amounts of blue and green produce cyan. Red and green make yellow. Since each color component is specified by 6 bits, the final color value is 18 bits in length. The number of possible color combinations in RGB666 colorspace is 2^18 = 262,144 or 256K.

We represent these color combinations as an 18 bit binary number. The 6 red bits are first, followed by 6 green bits, followed by 6 blue bits. Our controller wants to see data in byte-sized chucks, however. For every pixel we must send 24 bits (3 bytes), arranged as follows:

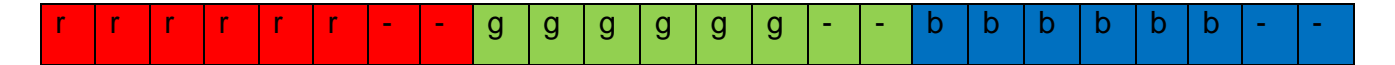

The lowest two bits of each red, green, and blue byte are ignored; only the 6 upper bits of each byte are used. That's a bit wasteful, isn't it? It takes time to send those empty bits.

The TFT controller supports three different color depths. Here they are:

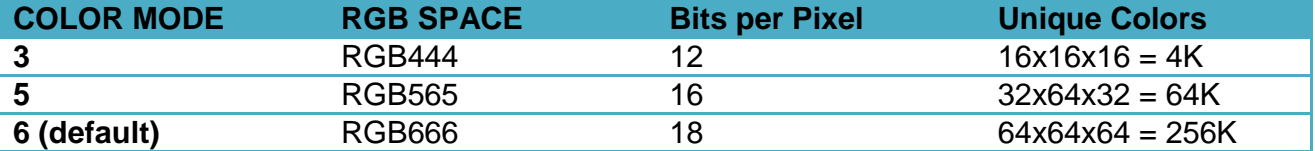

Mode 6 is the default, requiring three bytes per pixel. Notice that Mode 5 is 16 bits in size, which is exactly 2 bytes in length. No waste! And it still provides for plenty of colors. If we use mode 5 instead of mode 6, each pixel can be sent in 2 bytes instead of 3. Data transmission will be faster, at the cost of less color depth. If 65,536 different colors are enough for you, this is a good tradeoff. Let's use it. Here is how the red, green, and blue bits are packed into a 2-byte word:

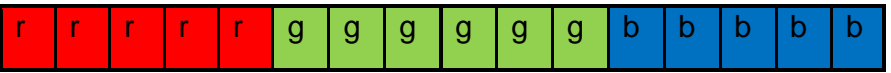

To use a 16-bit color depth instead of the old 18-bit one, the pixel writing routine must be modified. Compare the old Write888 routine with the new WriteBulk routine:

```
def Write888(value, reps, count=1):
      "sends a 24-bit RGB pixel data to display, with optional repeat"
      red = value>>16 #red = upper 8 bits<br>green = (value>>8) & 0xFF #qreen = middle 8 bits
      green = (value>>8) & QxFFblue = value \& 0xFF \qquad \qquad \text{#blue} = \text{lower 8 bits}RGB = [red,green,blue] #assemble RGB as 3 byte list
      SetPin(DC, 1) \#data follows
      for a in range(count):
            spi.writebytes(RGB*reps)
def WriteBulk (value, reps, count=1):
      "sends a 16-bit pixel word to display, with optional repeat"
      valHi = value > 8 ^* #each pixel is two bytes
      valLo = value & 0xFF
      RGB = [valHi,valLo] #assemble RGB as 2 byte list 
      SetPin(DC, 1) \#data follows
      for a in range(count):
            spi.writebytes(RGB*reps)
```
There are  $128x160 = 20,480$  pixels on the TFT screen. Clearing the screen using the old routine would require  $20,480 \times 3 = 61,440$  bytes to be sent to the TFT controller. The new routine requires only 40,960 bytes. Each screen refresh is 33% faster.

### **3) PIXELS**

In Part 1 the DrawPixel routine was introduced. Drawing single pixels is the basis for other graphics routines. This routine should be as efficient as possible. Here is an updated version of the original code:

```
def DrawPixel(x,y,color):
   "draws a pixel on the TFT display"
 SetAddrWindow(x,y,x,y) \qquad #set display window to x,y
  Command (RAMWR, color>>8, color&0xFF) #send pixel color (2 bytes)
```
There isn't much to simplify: set the drawing window to a single x,y location, and send the pixel color as two bytes. We can make it a little more efficient, though, by inlining the code. Python, as an interpreted language, uses processing time for each procedure call. Inlining removes as many procedure calls as possible. Compare the above code with the following:

```
def FastDrawPixel(x,y,color):
  "draws a pixel on the TFT display; increases speed by inlining"
 GPIO.output(DC, 0) \qquad #set display window to x, y spi.writebytes([CASET])
  GPIO.output(DC,1)
  spi.writebytes([0,x,0,x])
  GPIO.output(DC,0)
  spi.writebytes([RASET])
  GPIO.output(DC,1)
  spi.writebytes([0,y,0,y])
 GPIO.output(DC,0) \qquad #send pixel color (2 bytes)
  spi.writebytes([RAMWR])
  GPIO.output(DC,1)
  spi.writebytes([color>>8, color&0xFF])
```
Notice how the routine has been reduced to a series of low-level IO calls. In testing, this routine is 10-20% faster – despite increasing the procedure length from 2 to 12 statements. The tradeoff is reduced code readability.

### **4) LINES**

The simplest line to draw is a horizontal line along the x axis. For example, from  $x=3$  to  $x=10$ . The length of this line is the difference,  $10-3 = 7$ . Add one pixel so that the start-pixel and endpixel are both included. The total length is 8 pixels.

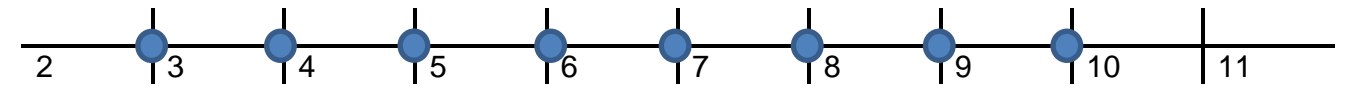

To code in python, set up a display window between the two positions on the x axis:

```
def HLine (x0,x1,y,color):
   "draws a horizontal line in given color"
  length = x1-x0+1 SetAddrWindow(x0,y,x1,y)
   WriteBulk(color,length)
```
Vertical lines are exactly the same, swapping the x and y axes.

```
def VLine (x,y0,y1,color):
   "draws a vertical line in given color"
  height = y1-y0+1 SetAddrWindow(x,y0,x,y1)
  WriteBulk(color,height)
```
For all other lines we can use the high-school algebra formula,  $y=mx+b$ , where m is the slope of the line. And the slope is Δy/Δx, or (y1-y0)/(x1-x0). The value of b, the y-intercept, equals y0 if we substitute x-x0 for x. (Graphically, this is equivalent to moving the line leftward by x0 pixels.) The following python code should work:

```
slope = float(y1-y0)/(x1-x0)for x in range(x0, x1+1):
 y = slope * (x-x0) + y0 DrawPixel(x,int(y),color)
```
In the FOR loop, y is calculated for each x, and the pixel is drawn at x,y. Try it! You will find that it works well for lines with a shallow slope (m<1). But for steeper lines, y changes more rapidly than x, and pixels will get 'dropped' if we are counting by x units. One solution for steeper lines is to count by y units instead of x, like this:

```
if (slope>1):
 for y in range(y0, y1+1):
   x = (y-y0)/slope + x0 DrawPixel(int(x),y,color)
```
In the source code I combined these into a single Line() routine.

# **5) CIRCLES**

The algebraic equation for a circle is  $x^2 + y^2 = r^2$ , where r is the radius. It's easiest to think of the center of circle at the (0,0) origin. For example, here is the graph of  $x^2 + y^2 = 4$ . The radius, the distance from the origin, is 2.

To create a filled circle, let's do the right half of the circle first, starting from  $x=0$  and ending with  $x=2$ . For each x value we will draw a vertical line from  $+y$  to  $-y$ , shown as a red line on the graph, where y is calculated from the circle equation. The following Python code will work:

```
r2 = radius * radius
for x in range(radius):
 y = int(sqrt(r2-x*x)) VLine(x,y,-y,color)
```
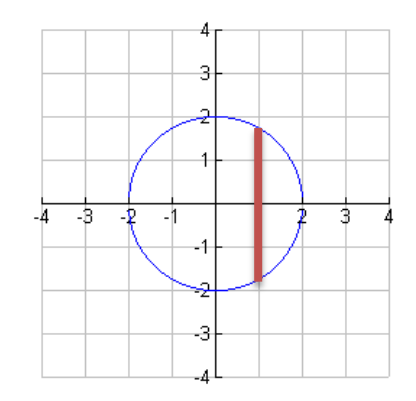

This code creates the right half of the circle. Fortunately the left half of the circle is a mirror image. All we need to add is a second vertical line at  $-x$  for each  $+x$ :

```
r2 = radius * radius
for x in range(radius):
 y = int(sqrt(r2-x*x)) VLine(x,y,-y,color)
  VLine(-x,y,-y,color)
```
Finally, we must translate this circle from (0,0) to any arbitrary xPos,yPos position. To do this, substute (xPos+x) for x and (yPos+y) for y in the VLine calls. See the source code for the completed FillCircle routine.

To create non-filled circles, use DrawPixel instead of VLine, drawing only the 'ends' of the line:

```
r2 = radius * radius
for x in range(radius):
 y = int(sqrt(r2-x*x)) DrawPixel(x,y,color) #Vline(x,y,-y,color)
  DrawPixel(x,-y,color)
  DrawPixel(-x,y,color) #Vline(-x,y,-y,color)
  DrawPixel(-x,-y,color)
```
You can half the number of square root calculations, exploiting the symmetry between the top and bottom halves of the circle. But it doubles the number of DrawPixel calls. Which is faster? See the source code for the completed Circle() routine.

### **6) TESTING IT ALL**

The code to graphically test these routines is longer than the routines themselves. The test suite contains 9 different tests for screen fills, pixels, lines, and circles. Each test takes 0-10 seconds, for a total runtime of about 60 seconds. Each test will vary slightly in length from run to run, because we are running in a multitasking environment. Linux preempts our code from time to time. Nevertheless, you can modify the code and immediately see if it becomes more or less efficient. You can find ways to improve the simple code in this graphics library. Have fun!

In [Part 4](http://w8bh.net/pi/TFT4.pdf) of this series we'll add text to our display.

#### **7) PYTHON SCRIPT for TFT DISPLAY, PART 3:**

#!/usr/bin/python

######################################################################## # # A Python script for controlling the Adafruit 1.8" TFT LCD module # from a Raspbery Pi. # # Author: Bruce E. Hall, W8BH <bhall66@gmail.com> # Date : 21 Feb 2014 # # This module uses the ST7735 controller and SPI data interface # PART 3 --- GRAPHICS # # For more information, see w8bh.net # ######################################################################## import RPi.GPIO as GPIO import time import spidev  $#hardware$  SPI from random import randint from math import sqrt #TFT to RPi connections # PIN TFT RPi %# 1 backlight 3v3<br># 2 MISO <none> # 2 MISO<br># 3 CLK SCLK (GPIO 11) # 4 MOSI MOSI (GPIO 10) # 5 CS-TFT GND # 6 CS-CARD <none> # 7 D/C GPIO 25 # 8 RESET <none> # 9 VCC 3V3 # 10 GND GND  $DC = 25$  $XSIZE = 128$  $YSIZE$  = 160  $XMAX = XSIZE-1$  $YMAX = YSIZE-1$  $X0 = XSIZE/2$  $Y0 = YSIZE/2$ #Color constants  $BLACK = 0x0000$  $BLUE = 0x001F$  $RED = 0 \times F800$ GREEN  $= 0x0400$  $LIME = 0 \times 07E0$  $CYAN = 0x07FF$ MAGENTA = 0xF81F YELLOW = 0xFFE0  $WHITE = 0xFFFF$  $PURPLE = 0x8010$ 

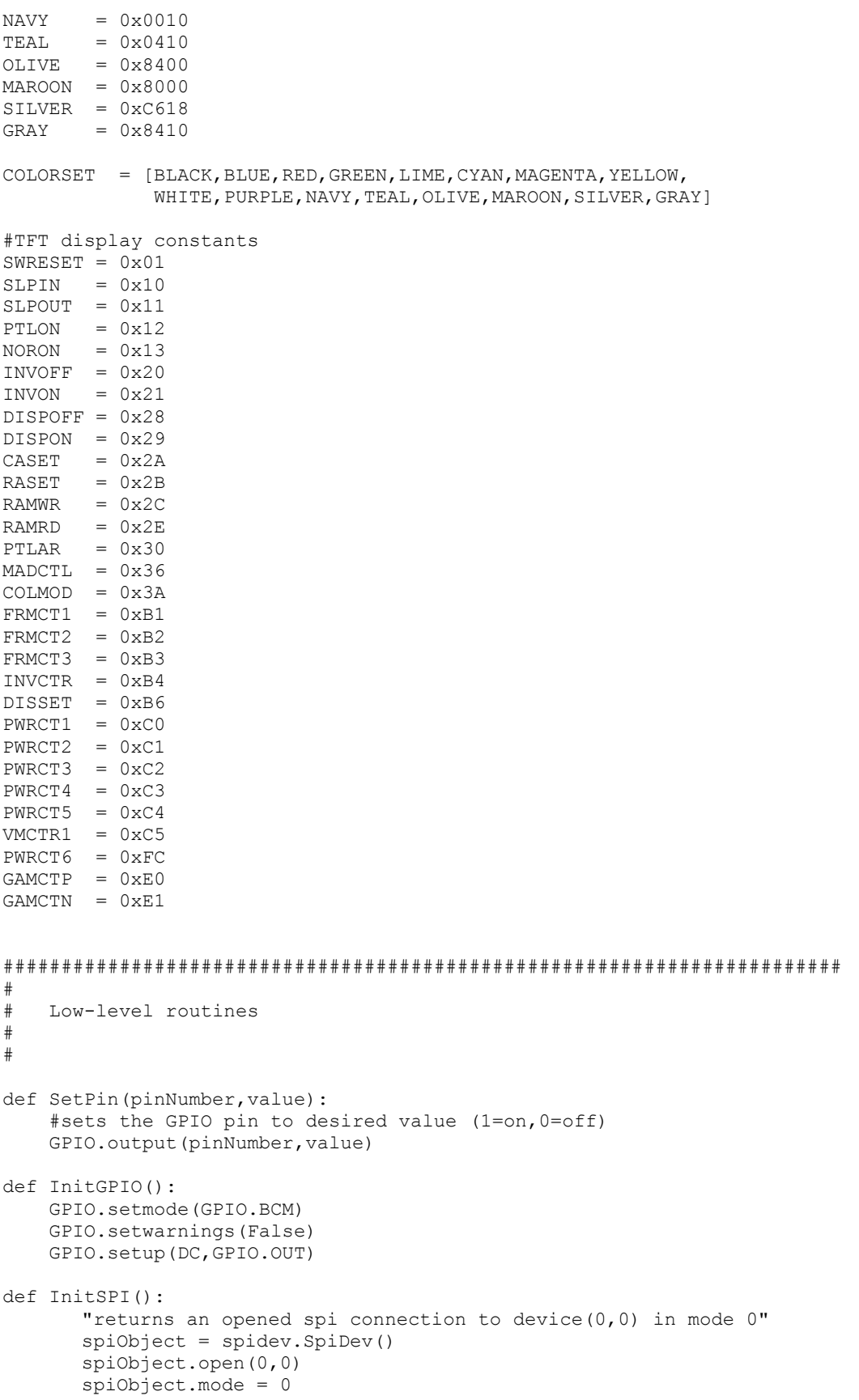

return spiObject

```
########################################################################
#
# ST7735 TFT controller routines:
# 
# 
def WriteByte(value):
      "sends an 8-bit value to the display as data"
      SetPin(DC,1)
      spi.writebytes([value])
def WriteWord (value):
      "sends a 16-bit value to the display as data"
      SetPin(DC,1)
      spi.writebytes([value>>8, value&0xFF])
def Command(cmd, *bytes):
      "Sends a command followed by any data it requires"
      SetPin(DC,0) #command followspi.writebytes([cmd]) #send the command byte
      if len(bytes)>0: #is there data to follow command?
            SetPin(DC, 1) #data follows
            spi.writebytes(list(bytes))#send the data bytes
def InitDisplay():
      "Resets & prepares display for active use."
      Command (SWRESET) \qquad #reset TFT controller
      time.sleep(0.2) #wait 200mS for controller init
      Command (SLPOUT) #wake from sleep
      Command (COLMOD, 0x05) #set color mode to 16 bit
      Command (DISPON) #turn on display
def SetAddrWindow(x0,y0,x1,y1):
      "sets a rectangular display window into which pixel data is placed"
      Command (CASET, 0, x0, 0, x1) #set column range (x0, x1)
      Command (RASET,0,y0,0,y1) #set row range (y0,y1)def WriteBulk (value, reps, count=1) :
      "sends a 16-bit pixel word many, many times using hardware SPI"
      "number of writes = reps * count. Value of reps must be <= 2048"
      SetPin(DC, 0) \#command follows
     spi.writebytes([RAMWR]) #issue RAM write command
     SetPin(DC,1) #data follows
                                    #each pixel is two bytes
     valLo = value & 0xFF 
     byteArray = [valHi,valLo]*reps #create buffer of multiple pixels
      for a in range(count):
            spi.writebytes(byteArray) #send this buffer multiple times
########################################################################
#
# Graphics routines:
# 
# 
def DrawPixel(x,y,color):
      "draws a pixel on the TFT display"
      SetAddrWindow(x,y,x,y)
      Command (RAMWR, color>>8, color&0xFF)
```

```
def FastDrawPixel(x,y,color):
      "draws a pixel on the TFT display; increases speed by inlining"
      GPIO.output(DC,0)
      spi.writebytes([CASET])
      GPIO.output(DC,1)
      spi.writebytes([0,x,0,x])
      GPIO.output(DC,0)
      spi.writebytes([RASET])
      GPIO.output(DC,1)
      spi.writebytes([0,y,0,y])
      GPIO.output(DC,0)
      spi.writebytes([RAMWR])
      GPIO.output(DC,1)
      spi.writebytes([color>>8, color&0xFF])
def HLine (x0,x1,y,color):
      "draws a horizontal line in given color"
      width = x1-x0+1SetAddrWindow(x0,y,x1,y)
      WriteBulk(color,width)
def VLine (x,y0,y1,color):
       "draws a verticle line in given color"
      height = y1-y0+1SetAddrWindow(x,y0,x,y1)
      WriteBulk(color,height)
def Line (x0,y0,x1,y1,color):
       "draws a line in given color"
      if (x0 == x1):
             VLine(x0,y0,y1,color)
      elif (y0 == y1):
             HLine(x0,x1,y0,color)
      else:
             slope = float(y1-y0)/(x1-x0)if (abs(slope)< 1):
                    for x in range(x0, x1+1):
                           y = (x-x0)*slope + y0FastDrawPixel(x,int(y+0.5),color)
             else:
                    for y in range(y0, y1+1):
                           x = (y-y0)/slope + x0FastDrawPixel(int(x+0.5),y,color)
def DrawRect(x0,y0,x1,y1,color):
      "Draws a rectangle in specified color"
      HLine(x0,x1,y0,color)
      HLine(x0,x1,y1,color)
      VLine(x0,y0,y1,color)
      VLine(x1,y0,y1,color)
def FillRect(x0,y0,x1,y1,color):
      "fills rectangle with given color"
      width = x1-x0+1height = y1-y0+1SetAddrWindow(x0,y0,x1,y1)
      WriteBulk(color,width,height)
def FillScreen(color):
      "Fills entire screen with given color"
      FillRect(0,0,127,159,color)
```

```
def ClearScreen():
       "Fills entire screen with black"
       FillRect(0,0,127,159,BLACK)
def Circle(xPos,yPos,radius,color):
       "draws circle at x, y with given radius & color"
      xEnd = int(0.7071*radius) + 1for x in range(xEnd):
              y = int(sqrt(radius * radius - x * x))FastDrawPixel(xPos+x,yPos+y,color)
              FastDrawPixel(xPos+x,yPos-y,color)
              FastDrawPixel(xPos-x,yPos+y,color)
              FastDrawPixel(xPos-x,yPos-y,color)
              FastDrawPixel(xPos+y,yPos+x,color)
              FastDrawPixel(xPos+y,yPos-x,color)
              FastDrawPixel(xPos-y,yPos+x,color)
              FastDrawPixel(xPos-y,yPos-x,color)
def FillCircle(xPos, yPos, radius, color):
       "draws filled circle at x, y with given radius & color"
      r2 = radius * radius
       for x in range(radius):
              y = int(sqrt(r2-x*x))y0 = yPos-yy1 = yPos+yVLine(xPos+x,y0,y1,color)
              VLine(xPos-x,y0,y1,color)
########################################################################
#
# Testing routines:
# 
# 
def PrintElapsedTime(function, startTime):
       "Formats an output string showing elapsed time since function start"
       elapsedTime=time.time()-startTime
       print "%15s: %8.3f seconds" % (function,elapsedTime)
       time.sleep(1)
def ScreenTest():
       "Measures time required to fill display twice"
      startTime=time.time()
      FillScreen(LIME)
       FillScreen(MAGENTA)
       PrintElapsedTime('ScreenTest',startTime)
def RandRect():
       "Returns four integers x0, y0, x1, y1 as screen rect coordinates"
      x1 = \text{randint}(1,100)y1 = \text{randint}(1, 150)dx = \text{randint}(30, 80)dy = \text{randint}(30, 80)x2 = x1 + dxif x2>126:
              x2 = 126
      y2 = y1 + dyif y2>158:
              y2 = 158
       return x1,y1,x2,y2
def RandColor():
       "Returns a random color from BGR565 Colorspace"
```

```
index = random(0, len(COLORSET) - 1)return COLORSET[index]
def RectTest(numCycles=50):
      "Draws a series of random open rectangles"
      ClearScreen()
       startTime = time.time()
       for a in range(numCycles):
              x0, y0, x1, y1 = RandRect()
              DrawRect(x0,y0,x1,y1,RandColor())
       PrintElapsedTime('RectTest',startTime)
def FillRectTest(numCycles=70):
       "draws random filled rectangles on the display"
       startTime=time.time()
      ClearScreen()
       for a in range(numCycles):
              x0,y0,x1,y1=RandRect()
              FillRect(x0,y0,x1,y1,RandColor())
       PrintElapsedTime('FillRect',startTime)
def LineTest(numCycles=50):
       "Draw a series of semi-random lines on display"
       ClearScreen()
      startTime=time.time()
       for a in range(numCycles):
              Line(10,10,randint(20,126),randint(20,158),YELLOW)
              Line(120,10, randint(2,126), randint(10,158), CYAN)
       PrintElapsedTime('LineTest',startTime)
def PixelTest(color=BLACK, numPixels=5000):
       "Writes random pixels to the screen"
      ClearScreen()
       startTime = time.time()for i in range(numPixels):
             xPos = randint(1,127)yPos = randint(1,159)DrawPixel(xPos,yPos,LIME)
       PrintElapsedTime('PixelTest',startTime)
def FastPixelTest(color=BLACK, numPixels=5000):
       "Writes random pixels to the screen"
      ClearScreen()
       startTime = time.time()for i in range(numPixels):
             xPos = random(1,127)yPos = randint(1,159)FastDrawPixel(xPos,yPos,YELLOW)
       PrintElapsedTime('FastPixelTest', startTime)
def MoireTest():
       "Draws a series of concentric circles"
       ClearScreen()
       startTime = time.time()for radius in range(6, 60, 2):
              Circle(X0, Y0, radius, YELLOW)
       PrintElapsedTime('MoireTest',startTime)
def CircleTest(numCycles=40):
       "draw a series of random circles"
      ClearScreen()
       startTime = time.time()for a in range(numCycles):
```

```
x = randint (30,90)
            y = \text{randint}(30, 130)radius = randint(10, 40)Circle(x, y, radius, RandColor())
      PrintElapsedTime('CircleTest',startTime)
def FillCircleTest(numCycles=40):
      "draw a series of random filled circles"
      ClearScreen()
      startTime = time.time()for a in range(numCycles):
            x = randint (30,90)
            y = \text{randint}(30, 130)radius = randint(10, 40)FillCircle(x, y, radius, RandColor())
      PrintElapsedTime('FillCircleTest',startTime)
def RunTests():
     "run a series of graphics test routines & time them"
      startTime = time.time() \qquad #keep track of test duration
      ScreenTest() #fill entire screen with color
      RectTest() \#draw rectangles
      FillRectTest() \#draw filled rectangles
      PixelTest() \qquad \qquad \qquad #draw 5000 random pixels
     FastPixelTest() \qquad \qquad \qquad \qquad \qquad \text{#same as above, } w/\text{ modified routine}LineTest() #draw straight linesMoireTest() #draw concentric circlesCircleTest() \qquad \qquad \qquad \text{#draw random circles}FillCircleTest() \qquad #draw filled circles
      PrintElapsedTime('Full Suite', startTime)
########################################################################
#
# Main Program
#
print "Adafruit 1.8 TFT display demo with hardware SPI"
spi = InitSPI() \qquad #initialize SPI interface
InitGPIO() #initialize GPIO interface
                               #initialize TFT controller
RunTests() #run suite of graphics tests
spi.close() \#close and \#close dose down SPI interface
print "Done."
```
# END ###############################################################